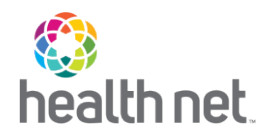

## How to register for Teladoc

- Go to [www.teladoc.com](http://www.teladoc.com/)
- Click on Get Started Now
- Complete the following:
	- o First Name
	- o Last Name
	- o Email
	- o Zip Code
	- o DOB
- Check the box that says I have a code from my employer, insurance or Teladoc Health
- Enter code CNCCACOM
- Click Next
- Complete the Getting to know you
	- o Sex assigned at birth\*
	- o Ethnicity
	- o Race
- Click Next
- Create username and password (if previously registered, that username cannot be reused)
- Enter your address
- Provide 3 Security questions/answers
- Preferred phone number
- Preferred language for visits
- How did you hear about Teladoc
- Check the box to accept Teladoc's Notice of Privacy, Terms and Nondiscrimination, Language Assistance
- Click on Create Account